Снимите все защитные материалы. Видаліть всі захисні матеріали. Корғау материалдарын алып тастаңыз.

.<br>فم بإزالة جميع المواد الواقية. .<br>كليه قسمتهاى محافظ را جدا كنيد Виберіть спосіб введення числа. Нөмірді қалай енгізу керек екенін

حدد كيفية إدخال الرقم.

## EPSON STYLUS. OFFICE BX600FW/OFFICE TX600FW/SX600FW Series

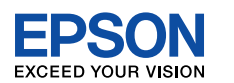

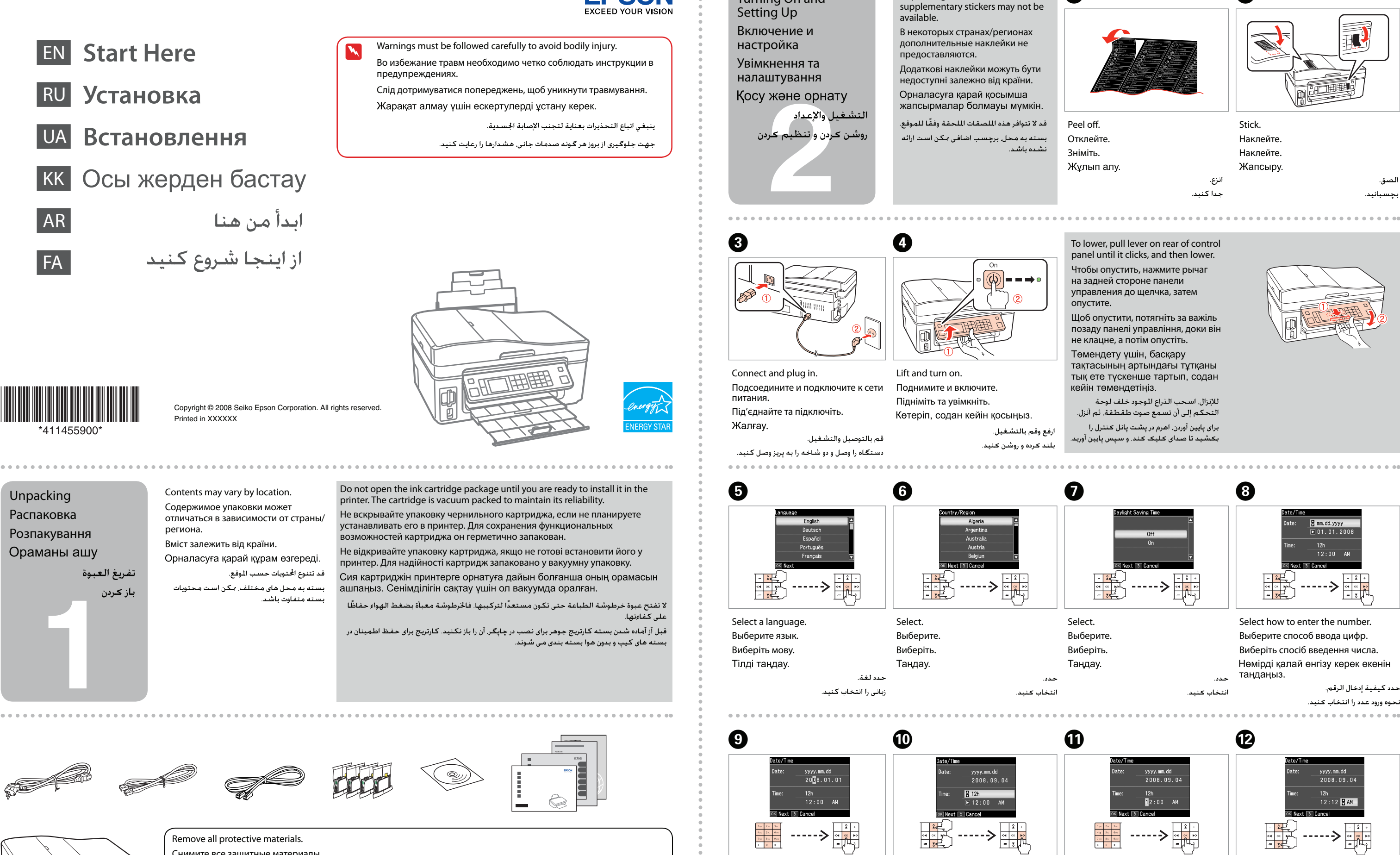

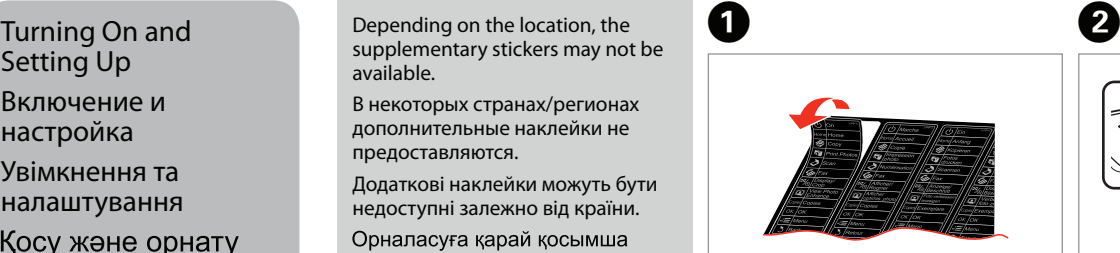

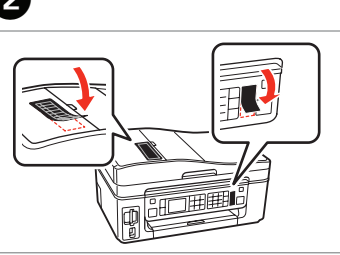

 $\bf{0}$ 

- 
- 

- 
- 
- 
- 
- 
- 

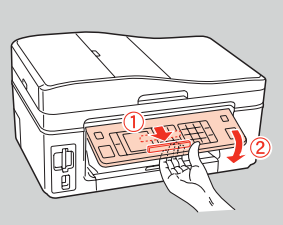

- 
- 
- 
- 
- 
- 
- 
- 
- 

Enter the date. Введите дату. Введіть дату.

Күнді енгізіңіз

Select. Выберите. Виберіть.

Танлау

أدخل التاريخ.

تاريخ را وارد كنيد.

Enter the time.

- Введите время. Введіть час.
- 

نتخاب كنيد

- Уакытты енгізініз
- أدخل الوقت. زمان را وارد كنيد.

Select. Выберите. Виберіть.

Тандау.

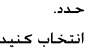

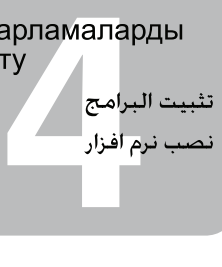

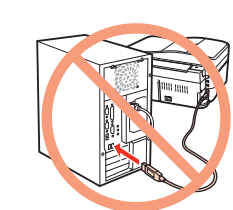

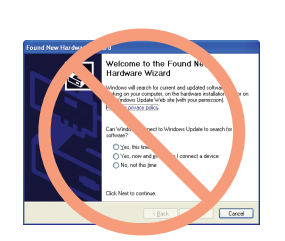

If this screen appears, click **Cancel**. Если отобразится этот экран, щелкните **Cancel** (Отмена). Якщо з'явиться це вікно, натисніть **Cancel** (Скасувати). Осы бейнебет шықса, Cancel (болдырмау) дегенді нұқыңыз. عند ظهور هذه الشاشة. انقر فوق Cancel (إلغاء).

در صورت نمایش این صفحه. Cancel (لغو) را کلیك کنید.

لا تقم بتوصيل كابل USB حتى يطلب منك ذلك.

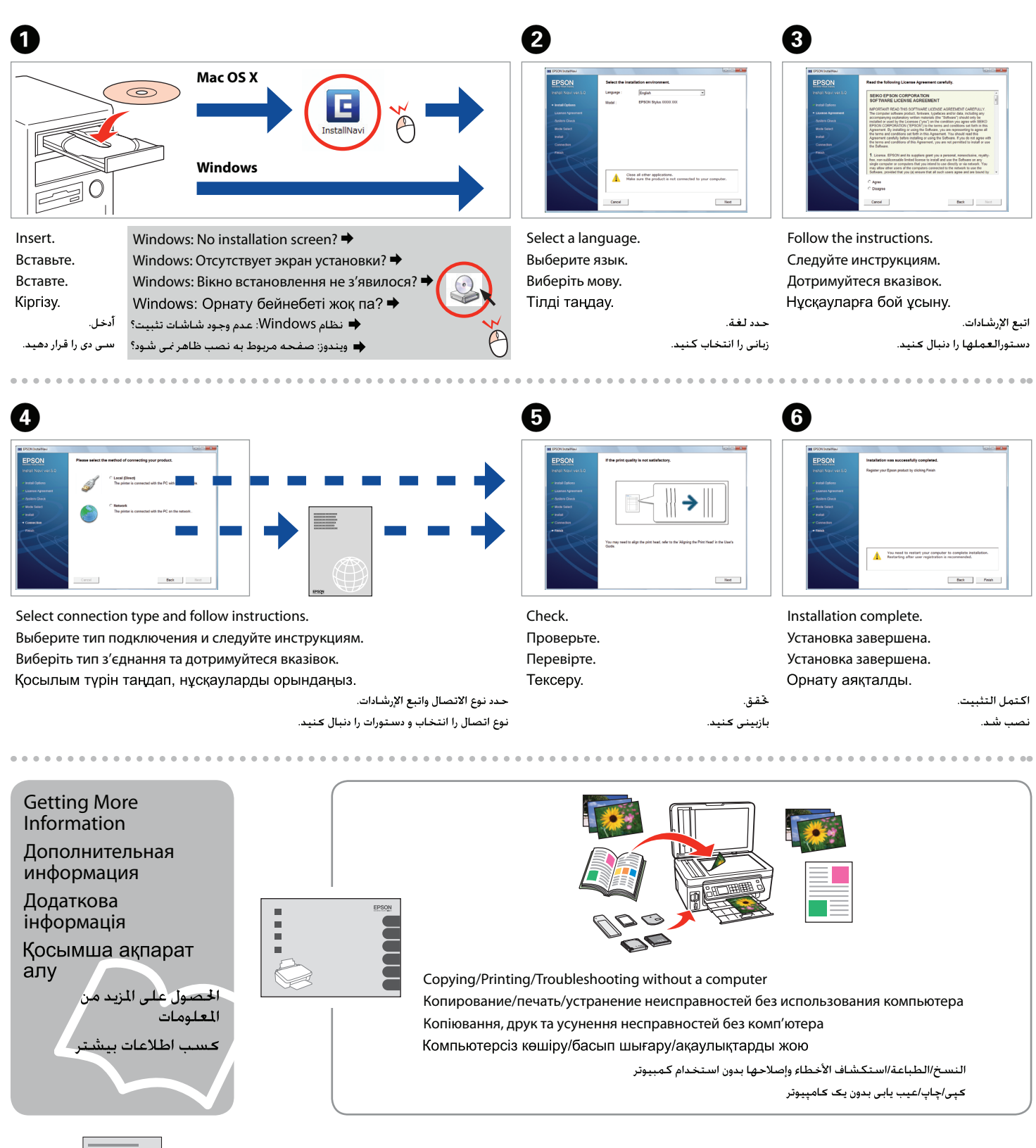

Do not connect the USB cable until you are instructed to do so. Подсоединяйте USB-кабель, ТОЛЬКО когда появится

Нұсқау берілмегенше USB кабелін жалғамаңыз.

Wait about 2.5 min. Подождите примерно 2,5 мин. Зачекайте приблизно 2,5 хв. Шамамен 2,5 мин күтіңіз.

.........................

соответствующее указание.

انتظر حوالى 2,5 دقيقة. به مدت 2.5 دقیقه صبر کنید.

Не підключайте USB-кабель, поки не з'явиться вказівка зробити це.

- تا زمانی کـه بـه شـمـا آمـوزش داده نشـده اسـت. از اتـصـال کـابـل USB خـودداری کـنـیـد.

Close. Закройте. Закрийте. Жабу. ضغط (انف). .<br>فشار دهید (کلیك کنید).

Installing the Software

Установка программного системи подачі чорнила. Цей картридж надрукує менше сторінок порівняно з наступними картриджами. Принтеріңізге бірінші орнатылған сия картридждері бір бөлігімен басу

ушын толтыруға жұмсалады. Бұл картридждер келесі картридждерден азырак бет басып шығарады

- بتم استخدام خراطيش الحبر التى يتم تركيبها للمرة الأولى فى هذا المنتج استخدامًا جزئيًّا لشحن رأس .<br>الطباعة. تكفى هذه الخراطيش لطباعة عدد أقل من الصفحات مقارنةً بخراطيش الخبر التالية.
- ۔<br>کارتریج های جوهری کـه برای اولین بار روی دستگـاه نصب مـی شـوند. مـقـداری برای شارژ هـد جـاب مـورد اسـتـ*فـ*اد قرار می گیرند. این کارتریجها نسبت به کارتریجهای جوهر بعدی تعداد صفحات کمتری چاپ می کنند.

обеспечения Встановлення

програм. забезпечення

Press (click). Нажмите (до щелчка). Натисніть (до клацання). Басу (нуку).

نصب کنید.

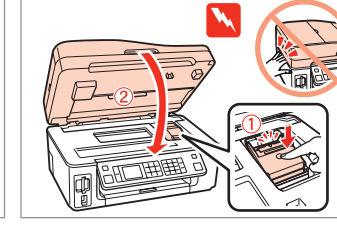

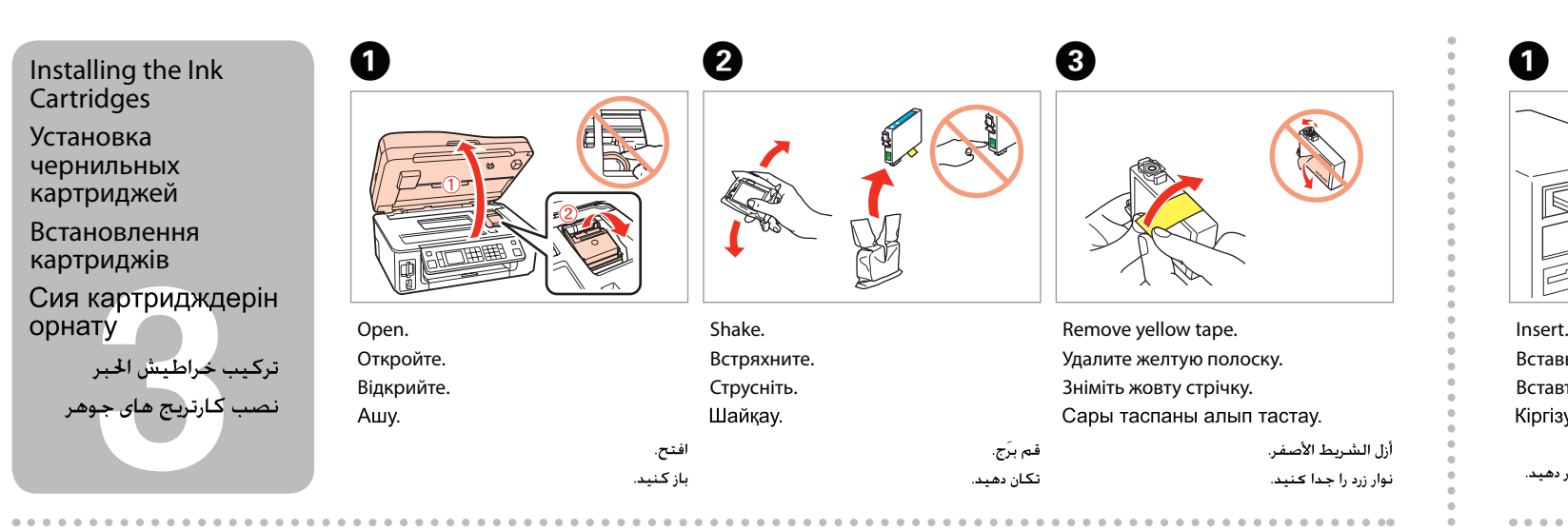

Install. Установите. Встановіть.

Орнату.

 $\overline{a}$ 

E

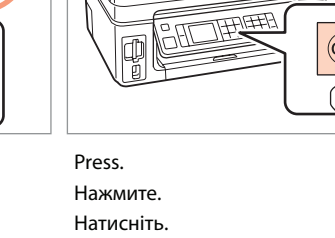

نشار بمند

 $\sim$   $\sim$   $\sim$ 

Басу. بتديد

G

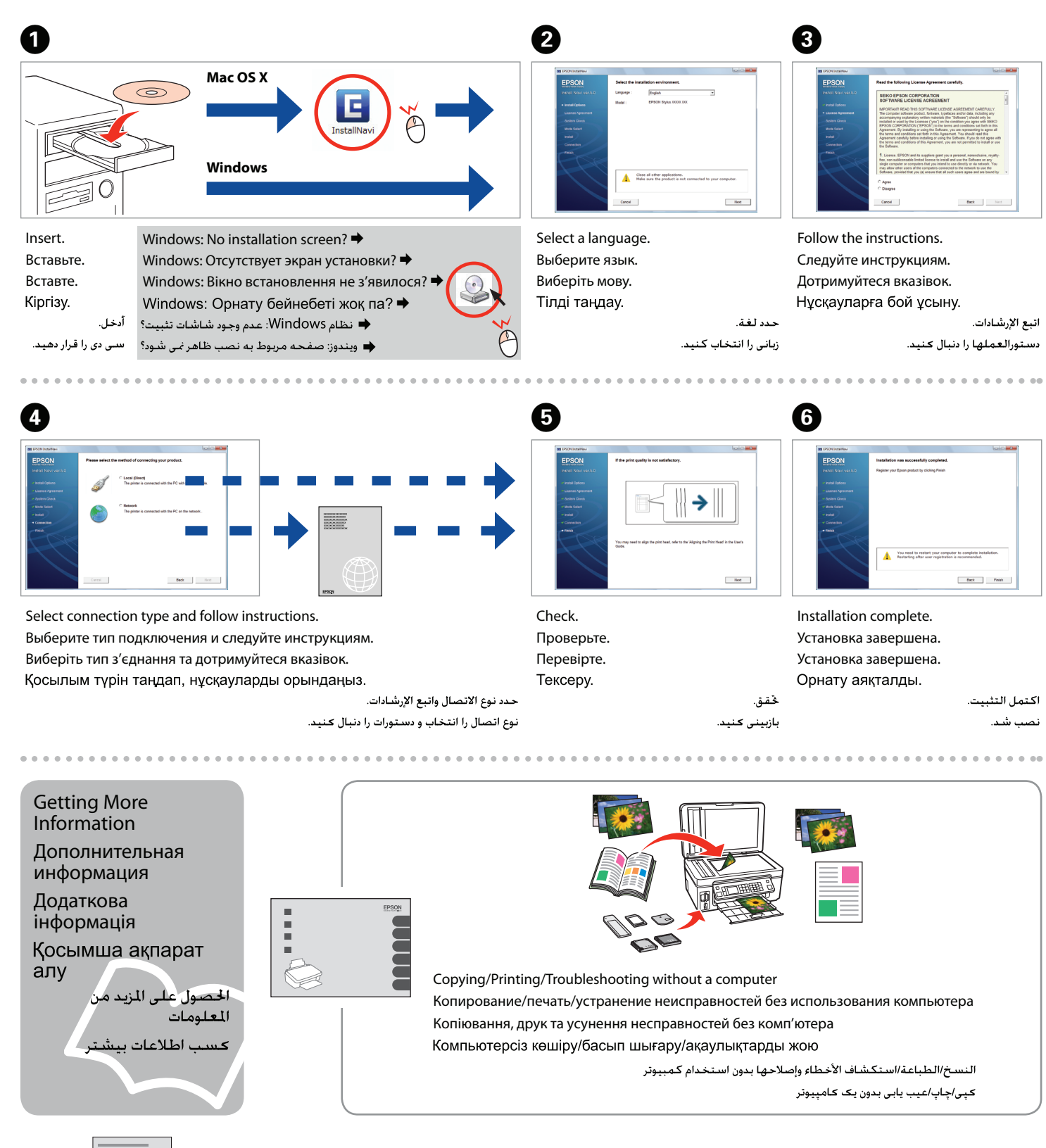

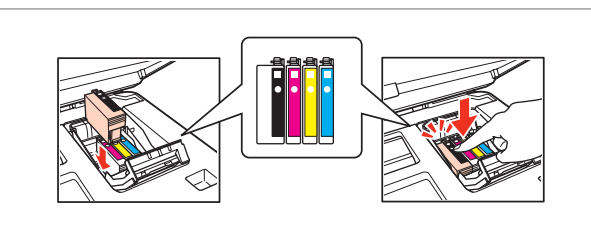

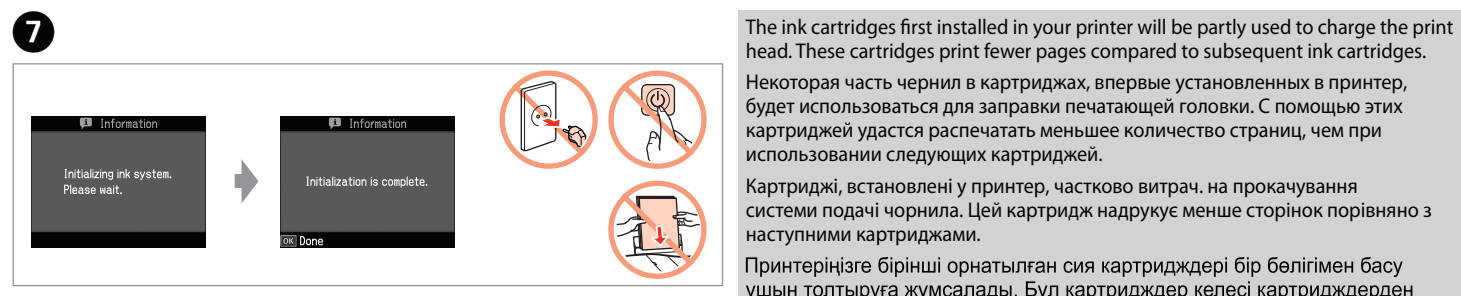

head. These cartridges print fewer pages compared to subsequent ink cartridges. Некоторая часть чернил в картриджах, впервые установленных в принтер, будет использоваться для заправки печатающей головки. С помощью этих

картриджей удастся распечатать меньшее количество страниц, чем при использовании следующих картриджей. Картриджі, встановлені у принтер, частково витрач. на прокачування

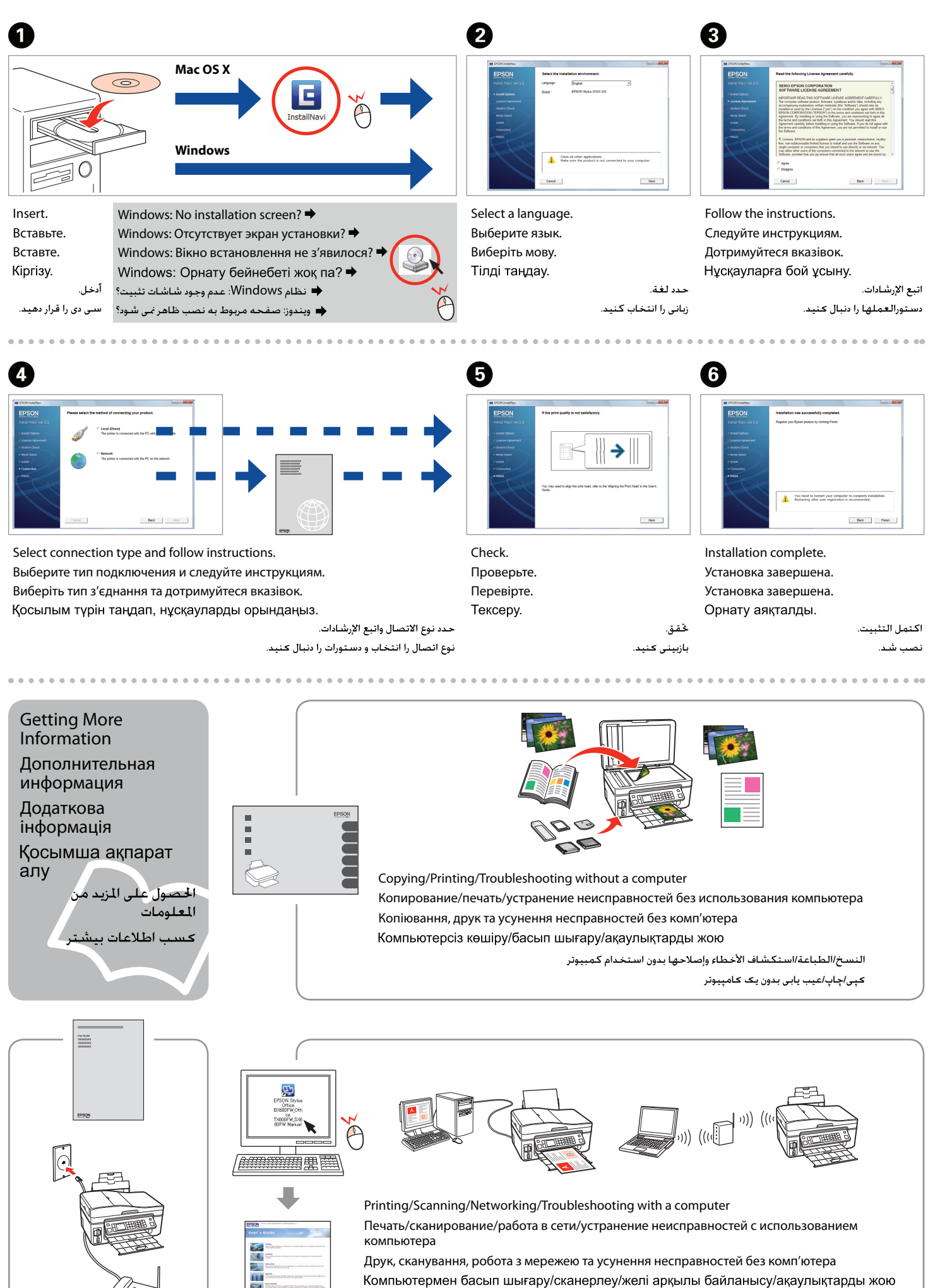

الطباعة/السح ضوئى/الاتصال بالشبكة/استكشاف الأخطاء وإصلاحها باستخدام كمبيوتر چاپ/اسکن/انصال به شبکه/عیب یابی با یک کامپیوتر